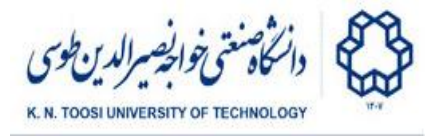

# Lab Instructions - session 2

### **Linear Combination, Span, Basis, Row and Column Space, Linear Maps**

### Drawing 3D vectors

To draw 3D objects first add these three lines after importing matplotlib:

```
from mpl_toolkits.mplot3d import Axes3D
fig = plt.figure()
ax = fig.add_subplot(111, projection='3d')
```
A vector can be plotted either as a *point* or an *arrow*. To plot a set of 3D points you can use the **scatter** function.

**plot1.py**

```
import numpy as np
import matplotlib.pyplot as plt
from mpl_toolkits.mplot3d import Axes3D
fig = plt.figure()
ax = fig.add_subplot(111, projection='3d')
# plot multiple points
u = np.array([1,2,3])
v = np.array([2, 0, -2])
w = np.array([-1, -1, -1])xs = [u[0], v[0], w[0]]
ys = [u[1], v[1], w[1]]
zs = [u[2], v[2], w[2]]
ax.scatter(xs, ys, zs)
plt.show()
```
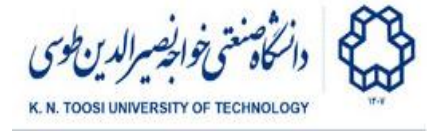

To plot an arrow you may use the **quiver** function:

#### **plot2.py**

```
import numpy as np
import matplotlib.pyplot as plt
from mpl_toolkits.mplot3d import Axes3D
fig = plt.figure()
ax = fig.add_subplot(111, projection='3d')
# plot multiple points
u = np.array([1,2,3])
v = np.array([2, 0, -2])
w = np.array([-1, -1, -1])
xs = [u[0], v[0], w[0]]
ys = [u[1], v[1], w[1]]
zs = [u[2], v[2], w[2]]
# base of the vectors set to the origin
\text{tail } \mathbf{x} = [0, 0, 0]tail y = [0,0,0]tail_z = [0,0,0]
ax.set_xlim(-3,3)
ax.set_ylim(-3,3)
ax.set_zlim(-3,3)
ax.quiver(tail_x, tail_y, tail_z, xs, ys, zs, color='r')
plt.show()
```
● Rotate the plot to view it from different angles. Do you think **u**, **v** and **w** are linearly dependent? If yes, how can you write one of them as a linear combination of the others?

#### Linear combination/span

The following code generates 2 random scalars **a** and **b** using the **numpy.random.rand** function and plots the linear combination **w = a u + b v** of the vectors **u** and **v**.

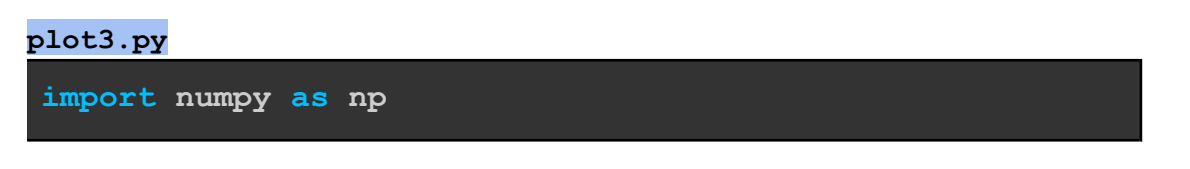

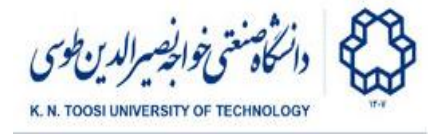

```
import matplotlib.pyplot as plt
from mpl_toolkits.mplot3d import Axes3D
fig = plt.figure()
ax = fig.add_subplot(111, projection='3d')
# plot multiple points
u = np.array([1,2,3])
v = np.array([2, 0, -2])
xs = [u[0], v[0]]
ys = [u[1], v[1]]
zs = [u[2], v[2]]
# base of the vectors set to the origin
tail_x = [0,0]
tail_y = [0,0]
\text{tail } z = [0,0]ax.set_xlim(-3,3)
ax.set_ylim(-3,3)
ax.set_zlim(-3,3)
ax.quiver(tail_x, tail_y, tail_z, xs, ys, zs, color='r')
a,b = np.random.rand(2)
w = a * u + b * v
ax.scatter(w[0], w[1], w[2], color='b')
plt.show()
```
● Change the code to repeat plotting the linear combination **w** 200 times. This can be done by putting the following three lines in a loop:

```
a,b = np.random.randn(2)w = a * u + b * v
ax.scatter(w[0], w[1], w[2], color='b')
```
- Notice that the plotted points are in **span(u,v)**. Rotate the plot to see this. Why is the shape of the scatter like that? Notice that the function numpy.random.rand generates random samples in the interval [0,1].
- Replace the function **numpy.random.rand** with **numpy.random.randn**. What happens? and why?

K. N. Toosi University of Technology

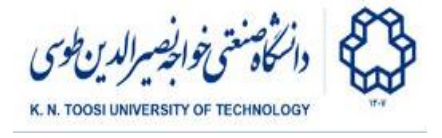

### Animating a plot

Run the following piece of code. What does it do?

```
plot4.py
import numpy as np
import matplotlib.pyplot as plt
from mpl_toolkits.mplot3d import Axes3D
# %matplotlib
fig = plt.figure()
ax = fig.add_subplot(111, projection='3d')
u = np.array([1,2,3])
v = np.array([2.0, 0, -2])
rng = np.linspace(0,1,20)
for alpha in rng:
    w = (1-alpha) * u + alpha * v
    ax.set_xlim(-4,4)
    ax.set_ylim(-4,4)
    ax.set_zlim(-4,4)
    ax.quiver(0,0,0, u[0], u[1], u[2], color='r')
    ax.quiver(0,0,0, v[0], v[1], v[2], color='r')
    ax.quiver(0,0,0, w[0], w[1], w[2], color='b')
    ax.scatter(w[0], w[1], w[2], color='b')
plt.show()
```
- Rotate the plot to observe it from different angles.
- Add the following lines at the end of the body of the **for** loop. What happens? **plt.draw()**

**plt.pause(.1)**

- **\*** (if using Jupyter notebook, uncomment **%matplotlib** in the above to see the output correctly.)
- A linear combination **w =** *a* **u +** *b* **v** of two vectors **u** and **v** is an *affine* combination if  $a + b = 1$ . It is also called a *convex* combination if  $a, b \ge 0$  in addition to  $\mathbf{a} + \mathbf{b} = \mathbf{1}$ . Are the vectors w created here are affine combinations of **u** and **v**? Are they also convex combinations?

K. N. Toosi University of Technology

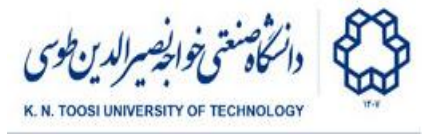

- Change **np.linspace(0,1,20)** to **np.linspace(-0.5,1.5,20)**.
	- How does the plot change and why?
	- Are all the vectors **w** still affine combinations of **u** and **v**?
	- What about convex combinations?
- Add **ax.cla()** at the beginning of the **for** loop (**cla** stands for **clear axis**). What happens?

#### Shape models

A *"shape"* can be represented as an ordered or unordered set of points. Here, we represent a shape consisting of **n** points by an **n by 2** matrix, each row of which represents a point. The following code creates a pair of 2D shapes and plots them:

```
shape1.py
import numpy as np
import matplotlib.pyplot as plt
n = 11
S1 = np.vstack((-np.cos(np.linspace(0,np.pi,n)),
                     -.7+np.sin(np.linspace(0,np.pi,n)))).T
S2 = np.vstack((np.linspace(-1.2,1.2,n),
                     np.zeros(n))).T
print(S1.shape)
print(S2.shape)
plt.plot(S1[:,0], S1[:,1], 'bo-')
plt.plot(S2[:,0], S2[:,1], 'ro-')
plt.axis('equal')
plt.xlim(-2,2)
plt.ylim(-2,2)
plt.show()
```
● What are the shapes (dimensions) of **S1** and **S2**?

Shapes, as defined above, form a vector space (can be scaled and added together). To look at matrices as vectors, you can **vectorize** them. That is to flatten an **n x 2** shape matrix to form a vector of size **2n**. Then perform addition, scaling, or linear combination:

**s1 = S1.ravel() s2 = S2.ravel()**

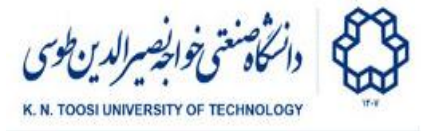

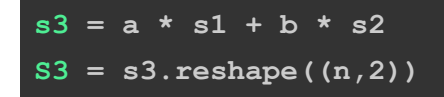

But, since matrices are added element-wise, you may simply write:

**S3 = a \* S1 + b \* S2**

• Plot the *average* shape  $s3 = 0.5 * s1 + 0.5 * s2$ .

### Task 1 - Shape Morphing

Use what you learned in section "**Animating a plot**" (**plt.draw, plt.pause, ax.cla**) to animate the shape  $\textbf{s}3$  in the form of  $\textbf{s}3 = (1-\text{alpha}) \cdot \textbf{x}$  **s1** +  $\text{alpha} \cdot \textbf{x}$  **s2**, by letting **alpha** range from 0 to 1 (convex combination). Use **plt.cla()** instead of **ax.cla()**.

- This is called **shape morphing**.
- Vary **alpha** from 0 to 1.5 (affine combinations). What happens?
- Try other ranges (e. g. -2 to 2). What's the output?
- Each shape has **2n** (here 22) entries. But all the shapes you see are in **span**(**S1**,**S2**), that is, they lie in a 2-dimensional subspace of a 22-dimensional vector space.
- (Point correspondence matter) Change **-np.cos(np.linspace(0,np.pi,n))** to **np.cos(np.linspace(0,np.pi,n))** when defining **S1**. What happens? Why?

#### Task 2 - Face Model

A face can be represented as a shape model consisting of a set of landmark points. The code below imports three faces Face1, Face2, and Face3 and plots Face1. Plotting a face is done using the function **plot\_face** defined below. The file **face\_data.py** has been provided to you.

```
task2a.py
```

```
import matplotlib.pyplot as plt
import numpy as np
from face_data import Face1, Face2, Face3, edges
def plot_face(plt,X,edges,color='b'):
    "plots a face"
   plt.plot(X[:,0], X[:,1], 'o', color=color)
```
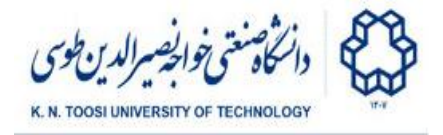

```
i,j = edges[0] # edge from node i to node j
   x_i = X[i, 0]yi = X[i,1]
   xj = X[j,0]
   yj = X[j,1]
   # draw a line between X[i] and X[j]
   plt.plot((xi,xj), (yi,yj), '-', color=color)
   plt.axis('square')
   plt.xlim(-100,100)
   plt.ylim(-100,100)
plot_face(plt, Face1, edges, color='b')
plt.show()
```
- The list **edge** contains a list of edges, each in the form of **(i,j)**. Print it to see how it looks.
- The function plot face is supposed to plot the landmark points of the face, plus the edges between them. Currently, it only draws the first edge **edge[0]**. Change it to plot all the edges.
- Using the animation technique you learned above, morph a face shape from **Face1** to **Face2**, from **Face2** to **Face3**, and then from **Face3** back to **Face1**.
- Like before, try varying **alpha** from -.5 to 1.5 instead of 0 to 1.0 and see what happens.

For n vectors  $v_1$ ,  $v_2$ , ...,  $v_n$ , a linear combination  $a_1v_1 + a_2v_2$ , ... +  $a_nv_n$  is called an 1 +  $a_2 v_2$ , ...+  $a_n v_n$ affine combination if  $a_1 + a_2 + ... + a_n = 1$ .It is also a convex combination if all the scalars  $a_{\widetilde{l}}$ are nonnegative. Here, we want to find linear combinations of  ${\tt Face1},$ **Face2**, and **Face3** to create **TargetFace1** and **TargetFace2**.

**task2b.py**

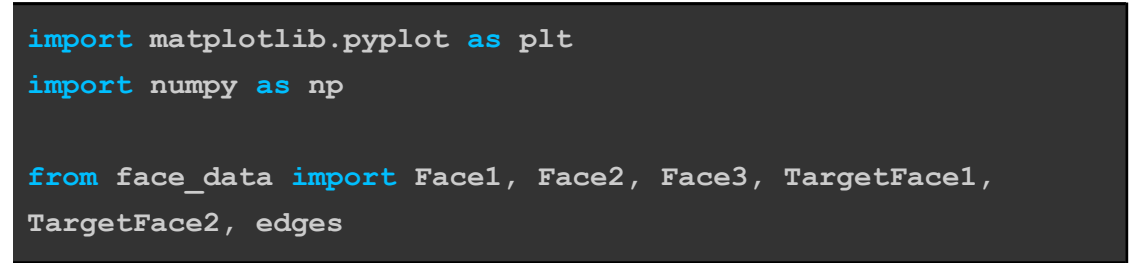

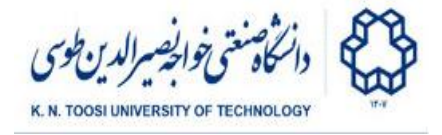

```
def plot_face(plt,X,edges,color='b'):
    "plots a face"
   plt.plot(X[:,0], X[:,1], 'o', color=color)
    i,j = edges[0] # edge from node i to node j
   x_i = X[i, 0]yi = X[i,1]
   xj = X[j,0]
   yj = X[j,1]
    # draw a line between X[i] and X[j]
   plt.plot((xi,xj), (yi,yj), '-', color=color)
   plt.axis('square')
   plt.xlim(-100,100)
   plt.ylim(-100,100)
# make a guess
a = 1/3.
b = 1/3.
c = 1/3.
F = a * Face1 + b * Face2 + c * Face3
plot_face(plt, TargetFace1, edges, color='r')
plot_face(plt, F, edges, color='g')
# change a,b,c until the two plots align
plt.show()
```
- Find a *convex* combination of **Face1**, **Face2**, and **Face3** to create **TargetFace1**. Keep tuning the scalars **a**, **b**, and **c** in the code until the blue and green plots align.
- Find a linear (not necessarily convex) combination to create **TargetFace2**. Assume a,b, and c are positive. Try to guess them yourself before reading the hint below:  $\circ$  **a** = 5.4 / 18 = ?.
- **(Optional)** Can you think of a way to find the scalars without trial and error?

K. N. Toosi University of Technology

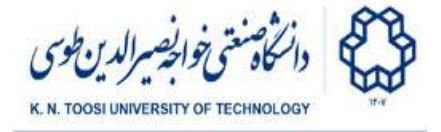

### Task 3 - Practice Vectorization

Consider an arbitrary matrix **A** and a vector **u** like the following

**m,n = 20,10**  $A = np.random)$ **.**  $rand(m, n)$ **u = np.random.rand(n)**

We perform the following operation on **A** and **u** to create the vector **v**.

```
v = np.zeros(m)
for i in range(n):
    v += A[:,i] * u[i]
```
● Write an equivalent program *without loops* in just **a single line of code**.

 $v = \ldots$ 

## Task 4 - Practice Vectorization

Consider two arbitrary matrices **A** and **B** with the same number of columns, like below

**d = 10 m,n = 3, 4**  $A = np.random.random$ **(m,d)**  $B = np.random.random$  $(n, d)$ 

We perform the following operation on **A** and **B** to create the matrix **C**.

```
C = np.zeros((m,n))
for i in range(m):
    for j in range(n):
        C[i, j] = np.sum(A[i] * B[j])
```
- Rewrite the line **np.sum(A[i] \* B[j])** using **np.inner**.
- Write an equivalent program *without loops* in just **a single line of code**.

 $C = \ldots$ 

● Notice that **A[i]** is the same thing as **A[i,:]**. Use **M.T** to transpose a matrix **M**.

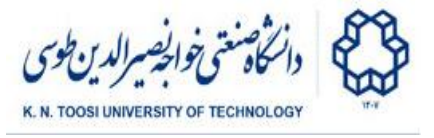

## Task 5 - Practice Vectorization

Consider two arbitrary matrices **A** and **B** with the same number of columns, just like in **task 4**. We create the matrix **C** by running

```
C = np \cdot zeros((m, n))for i in range(d):
    C += A[:,[i]] @ B[:,[i]].T
```
- What is the difference between **A[:,i]** and **A[:,[i]]]**?
- Rewrite the expression **A[:,[i]] @ B[:,[i]].T** using **np.outer**.
- Write an equivalent program *without loops* in just **a single line of code**.

#### **C = ...**